## Как узнать версию 1С

Последние изменения: 2024-03-26

## **Для управляемых форм:**

 $\bullet$ В правом верхнем углу, рядом со значками свернуть/развернуть/закрыть, нажимаем на кнопочку «i»

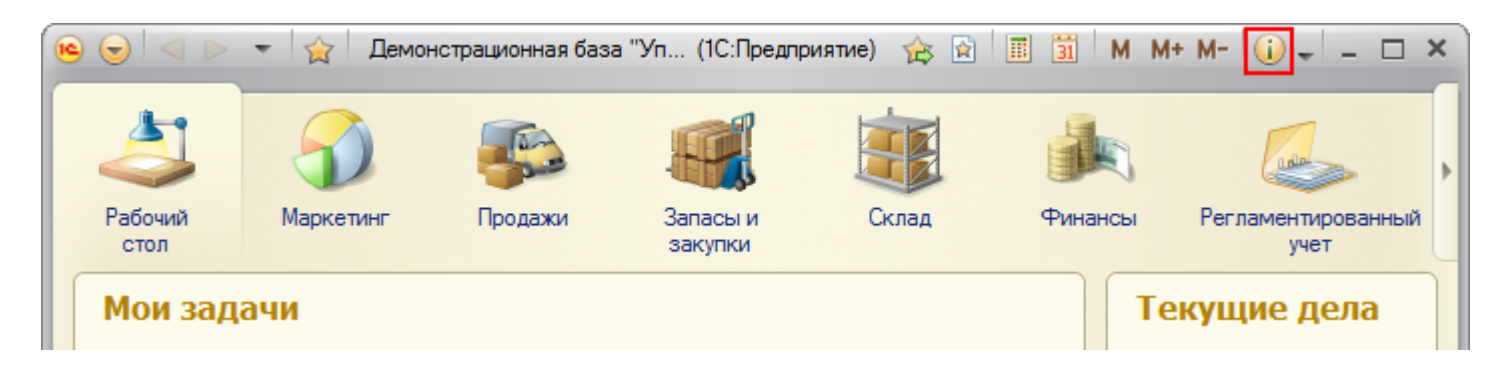

## Появится окно «О программе»

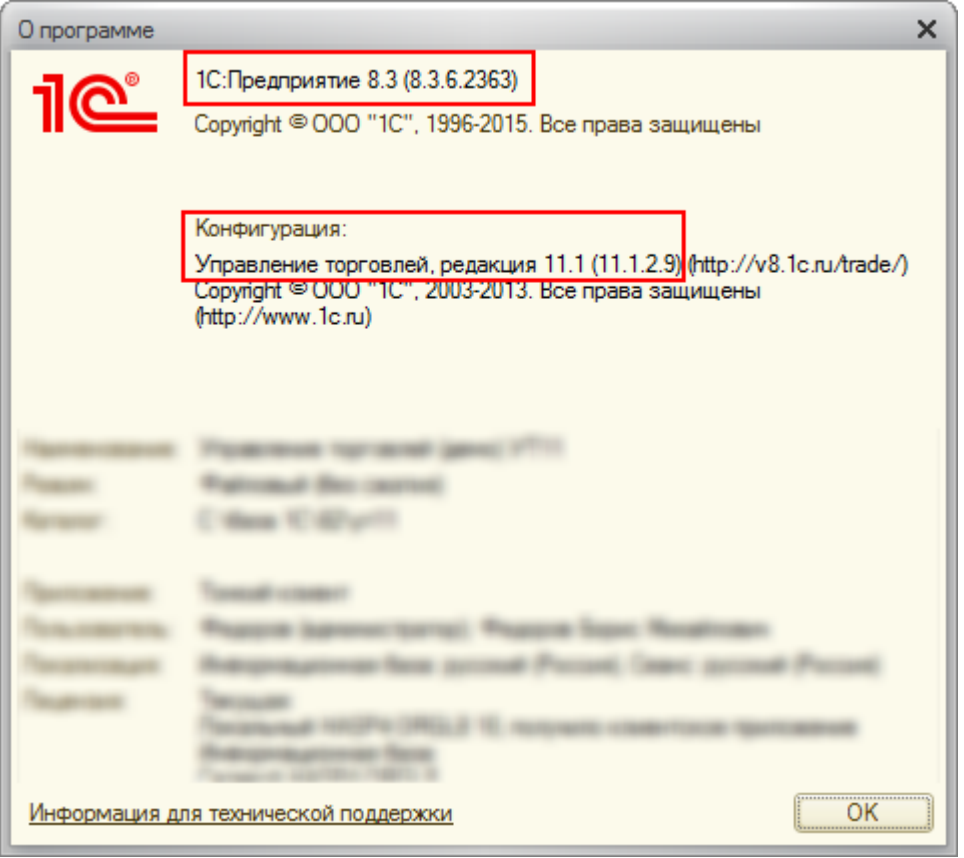

Например, на картинке:

1С Предприятие 8.3 (8.3.6.2363),

Конфигурация Управление торговлей, редакция 11.1 (11.1.2.9).

Это означает, что установлена платформа 1С версии 8.3.6.2363, а прикладная конфигурация под эту платформу – Управление торговлей 11.1.2.9.

**Для обычного приложения:**

На вкладке Справка выбираем пункт О программе…

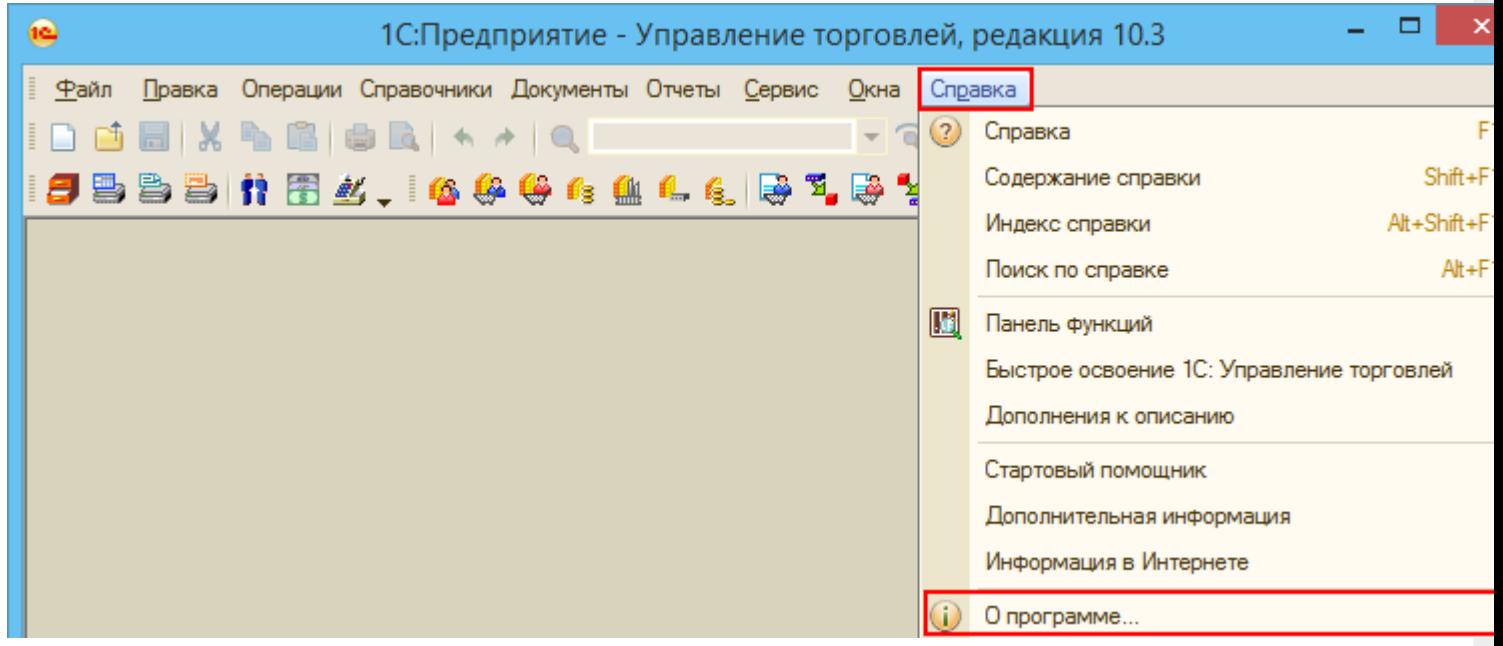

Появится окно «О программе»

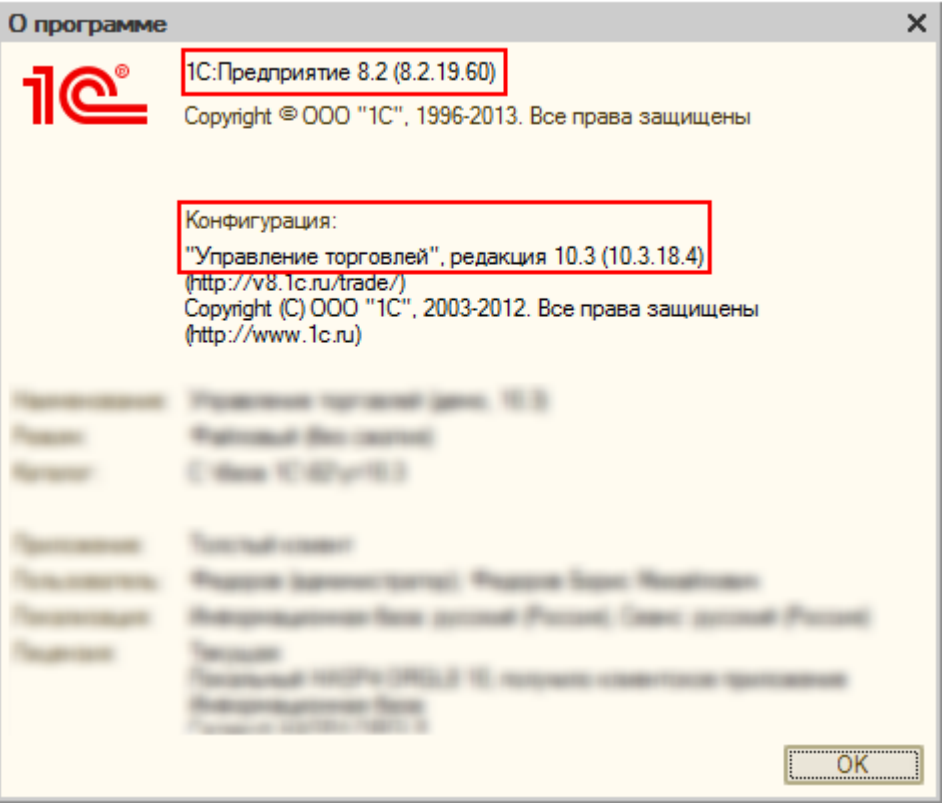

Например, на картинке:

1С Предприятие 8.2 (8.2.19.60),

Конфигурация Управление торговлей, редакция 10.3 (10.3.18.4)

Это означает, что установлена платформа 1С версии 8.2.19.60, а прикладная конфигурация под эту платформу –

Управление торговлей 10.3.18.4.

Это нехитрый способ подходит для определения номера версий платформ и конфигураций не только для 1С версия 8.2, и 8.3, но так же и для прошлых редакций 1С.

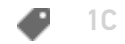

## Не нашли что искали?

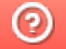

Задать вопрос в техническую поддержку